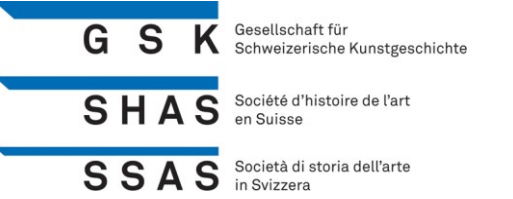

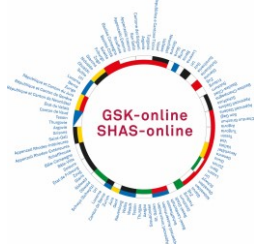

# **AG virtuelle de la SHAS le 24 avril 2021 Instructions pour participer sur Zoom**

La crise sanitaire liée à la propagation de la Covid-19 a amené la SHAS à organiser, pour la première fois, une Assemblée générale virtuelle. L'Assemblée générale prendra la forme d'une réunion Zoom.

Attention : L'AG de la SHAS est une Assemblée générale en direct et ne peut pas être rediffusée ultérieurement !

### **Préparation**

Si vous n'avez encore jamais participé à une rencontre en ligne au moyen de Zoom, commencez par installer sur votre appareil (ordinateur ou smartphone) le programme Zoom (gratuit) : <https://zoom.us/download>

Si vous ne souhaitez pas installer le client Zoom, Zoom peut également être utilisé sur un ordinateur sans installation préalable. Cette alternative (un peu plus compliquée) est expliquée à la dernière page de ce document.

Depuis la version 5.0, Zoom est désormais considéré comme aussi sûr que les autres programmes.

## **Accès à l'Assemblée générale en ligne**

Remarque préliminaire : Pour ceux qui ne sont pas encore trop familiers de Zoom, nous proposons une phase test le samedi 24 avril entre 9h et 9h30. Durant ce laps de temps, vous pouvez vous connecter à l'Assemblée générale pour un essai via le lien GV ci-dessous. Vous y rencontrerez des employés de l'entreprise Apoint, qui soutient la SHAS pour cette AG.

1) Pour participer à l'AG, veuillez ouvrir le lien, que vous avez reçu **par courrier** de la SHAS :

Le programme Zoom s'ouvrira automatiquement et vous accéderez à la réunion. Si vous êtes invité·à démarrer le client, acceptez l'invitation.

2) Zoom vous demandera si vous voulez vous joindre par l'audio de l'ordinateur pour entendre l'AG.

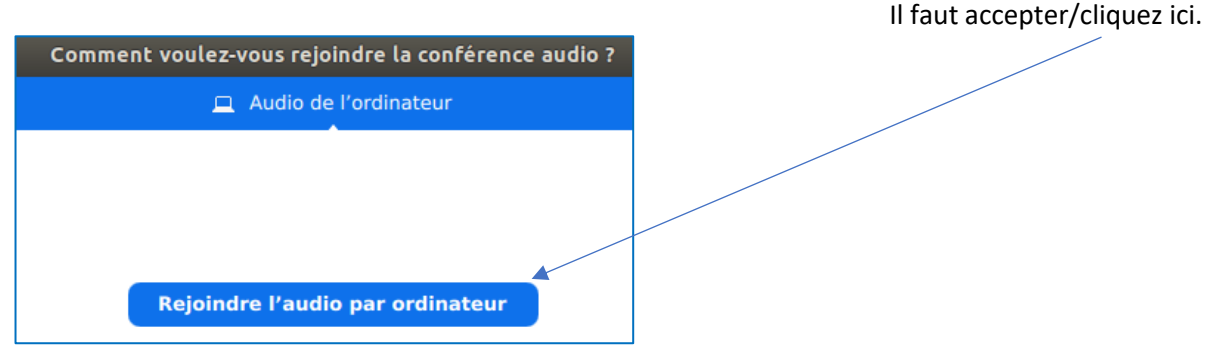

Si vous n'avez pas de microphone sur votre ordinateur, vous pouvez vous joindre par téléphone fixe à la place (aux tarifs habituels des téléphones fixes).

www.gsk.ch, gsk@gsk.ch

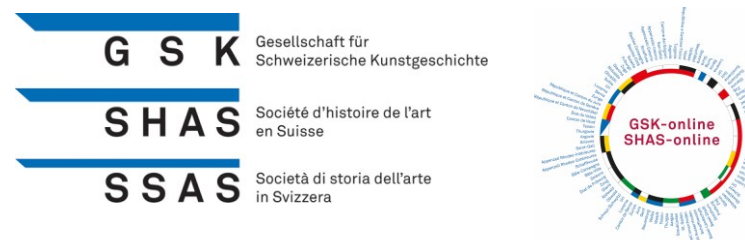

3) Veuillez vous annoncer avec votre prénom et votre nom et non avec des noms de fantaisie ou des abréviations. Cela nous aidera, au cours de l'Assemblée, à vous reconnaître durant les discussions ou en cas de questions et nous permettra de vous appeler personnellement.

4) Cliquez sur « Se joindre à la réunion » et vous y serez automatiquement dirigés.

Nota : Les commandes (joindre l'audio et démarrer la vidéo) n'apparaissent que lorsque vous déplacez la souris.

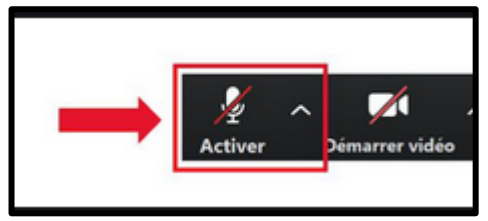

Vous avez besoin de l'audio pour pouvoir écouter et de la vidéo pour voir et être vu.

#### **Votes**

1) Avant chaque vote, une fenêtre de dialogue s'ouvrira sur votre écran.

- 2) Votez en cliquant sur le champ de réponse de votre choix.
- 3) Le résultat du vote s'affichera quand tout le monde aura voté.

4) Après le vote, veuillez refermer la boîte de dialogue.

#### **Demandes de parole et souhaits au cours de l'Assemblée générale**

Pendant l'Assemblée générale, tous les participants seront automatiquement mis en sourdine. Si vous souhaitez prendre la parole, veuillez l'annoncer au moyen de la fonction chat ou inscrivez votre question directement dans le « chat ». Vous trouverez cette fonction sur votre écran, sous la barre de menu de Zoom.

Nous réactiverons alors votre micro pour que tous puissent vous entendre.

Les interventions spontanées, elles, ne seront malheureusement pas possibles.

#### **En cas de problème technique**

Si vous n'arrivez pas à vous connecter ou si vous rencontrez un autre problème technique,

nous nous tiendrons à votre disposition entre 9h et 10h25 au numéro de téléphone suivant :

076 448 64 78.

# **Nous nous réjouissons de vous revoir au moins virtuellement !**

N. Baueracister

www.gsk.ch, gsk@gsk.ch

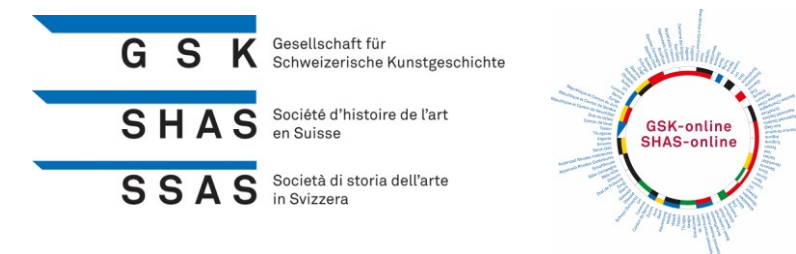

#### **Accès alternatif à Zoom sans installer le programme Zoom**

Si vous ne souhaitez pas installer le programme Zoom, Zoom peut également être utilisé sur un ordinateur sans installation préalable.

Pour ce faire, copiez le lien de l'AG ci-dessus dans votre navigateur. La fenêtre suivante apparaît :

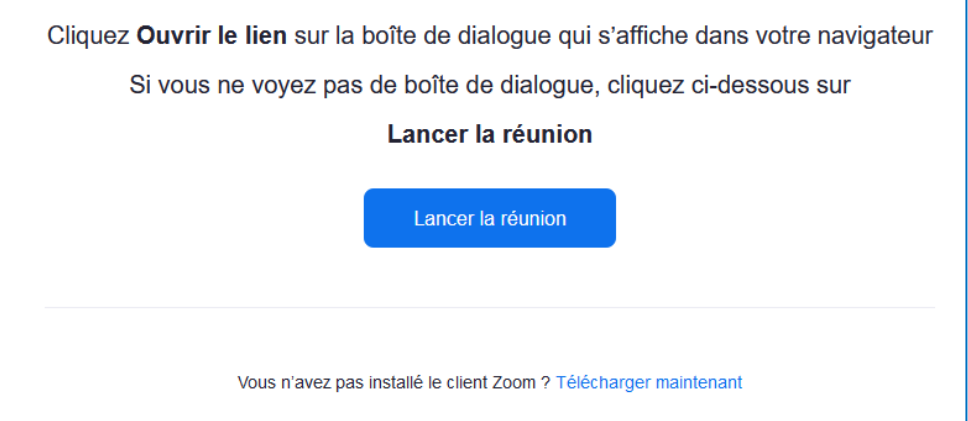

Une fenêtre pop-up apparaît maintenant en haut. Cliquez ici sur "Annuler".

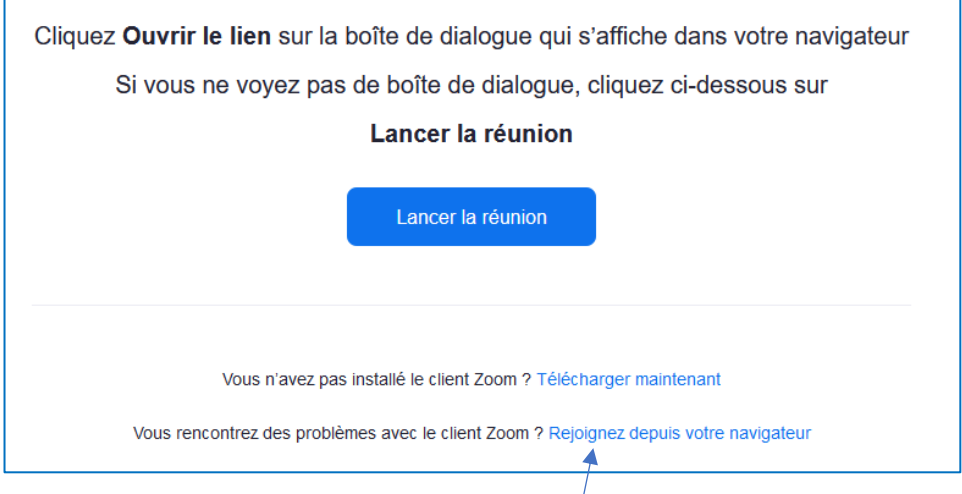

Vous pouvez maintenant sélectionner « Rejoignez depuis votre navigateur » ci-dessous.

Vous devez ensuite accepter les conditions d'utilisation et la politique de confidentialité, car vous n'avez pas téléchargé le programme Zoom. Vous serez alors directement dirigé vers Zoom.

www.gsk.ch, gsk@gsk.ch